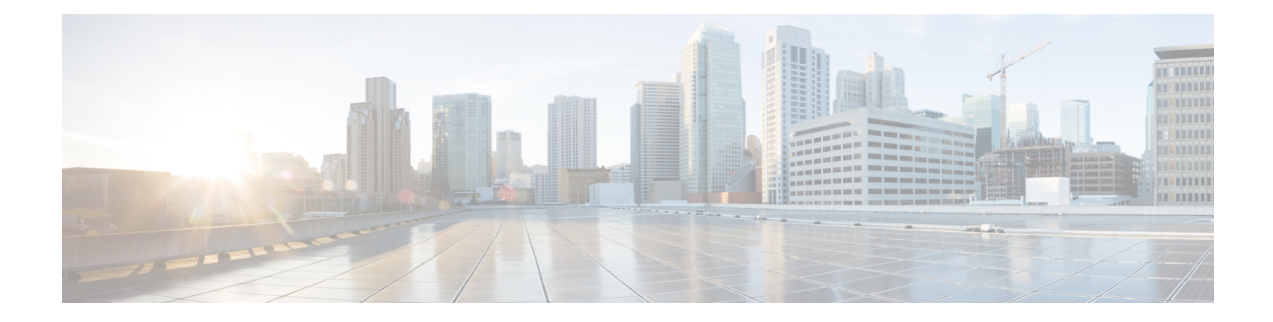

# **HD RAID Configuration Mode Commands**

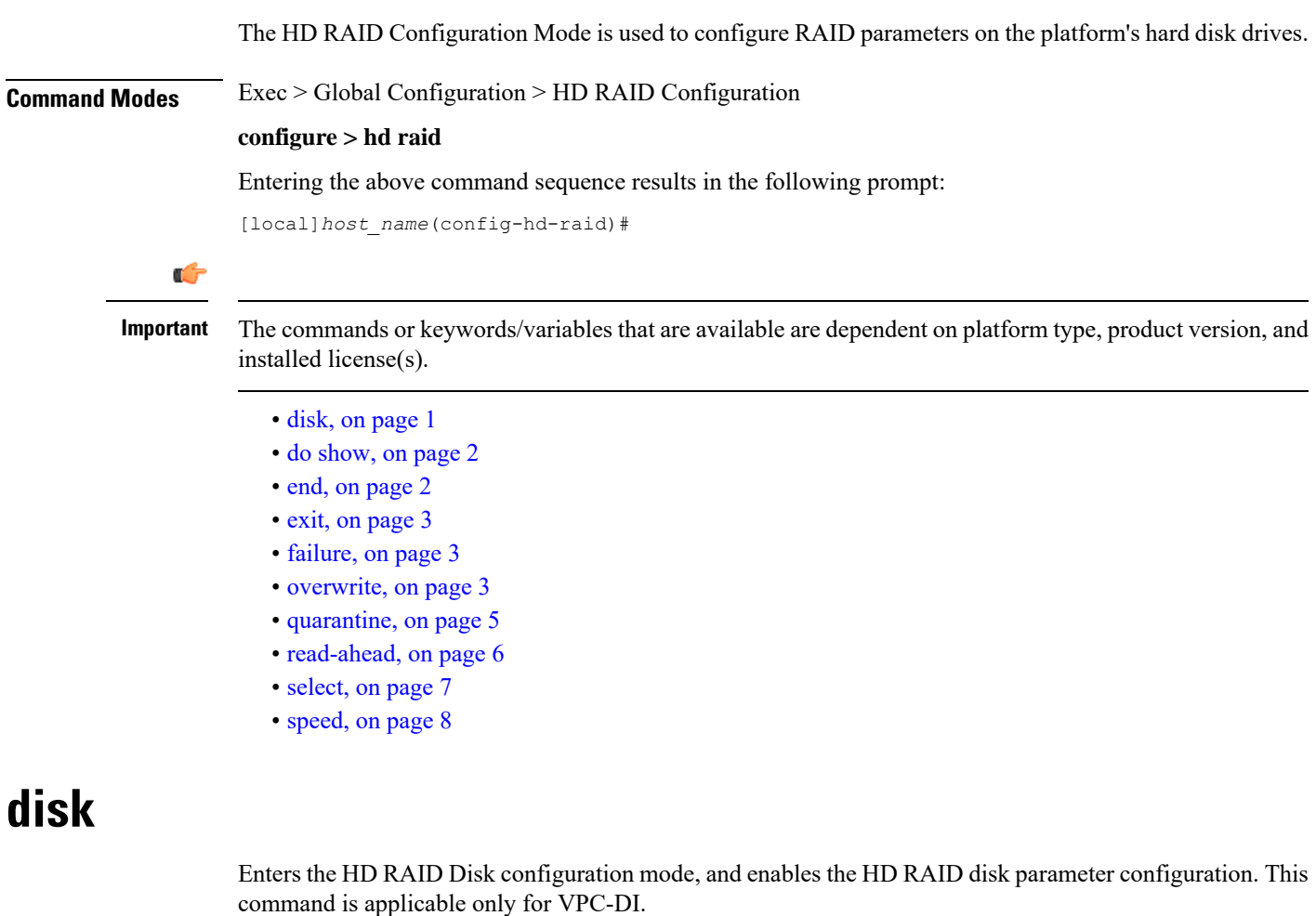

<span id="page-0-0"></span>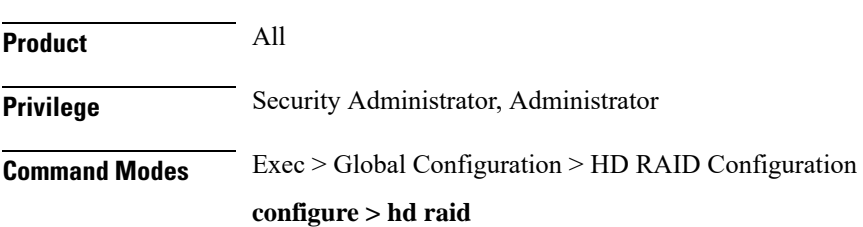

<span id="page-1-0"></span>Entering the above command sequence results in the following prompt: [local]*host\_name*(config-hd-raid)# **Syntax Description [ default ] disk Usage Guidelines** Use this command to configure the HD RAID disk parameters. This command is applicable only for VPC-DI. ∕!∖ **Caution** Use of the **hd raid** commands and keywords has the potential for deleting the contents of hard disk drives without the possibility of recovery. You should only use these commands under guidance from the Cisco Technical Assistance Center (TAC). **do show** Executes all **show** commands while in Configuration mode. **Product** All **Privilege** Security Administrator, Administrator **Syntax Description do show Usage Guidelines** Use this command to run all Exec mode **show** commands while in Configuration mode. It is not necessary to exit the Config mode to run a **show** command. The pipe character **|** is only available if the command is valid in the Exec mode.  $\sqrt{N}$ **Caution** There are some Exec mode **show** commands which are too resource intensive to run from Config mode. These include: **do show support collection**, **do show support details**, **do show support record** and **do show support summary**. If there is a restriction on a specific **show** command, the following error message is displayed: Failure: Cannot execute 'do show support' command from Config mode. **end** Exits the current configuration mode and returns to the Exec mode.

<span id="page-1-1"></span>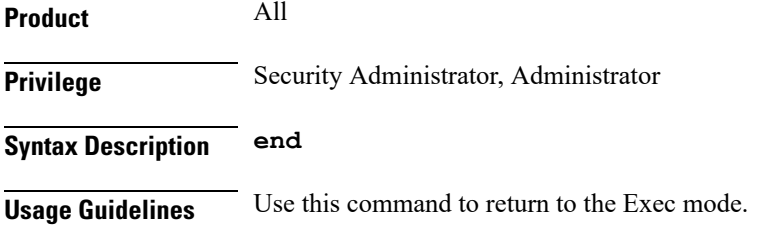

### <span id="page-2-0"></span>**exit**

Exits the current mode and returns to the parent configuration mode.

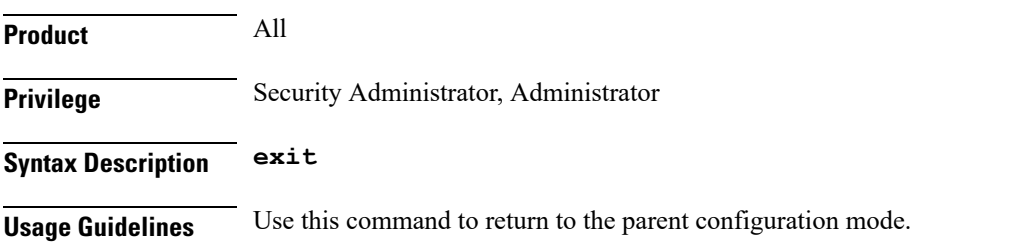

## <span id="page-2-1"></span>**failure**

Configures the disk failure handling options. This command is applicable only for the VPC-DI.

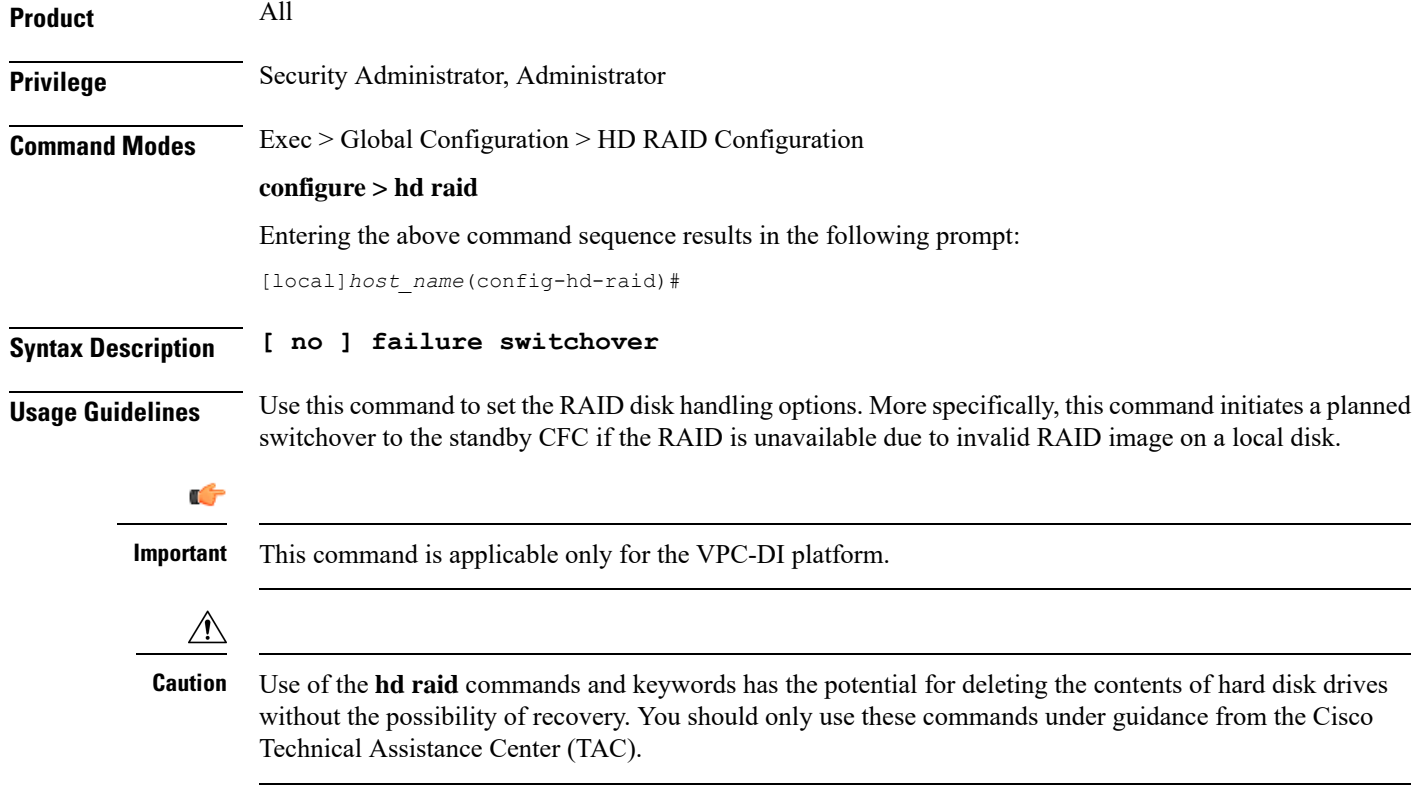

### <span id="page-2-2"></span>**overwrite**

This command sets the disk overwriting options.

**Product** All

I

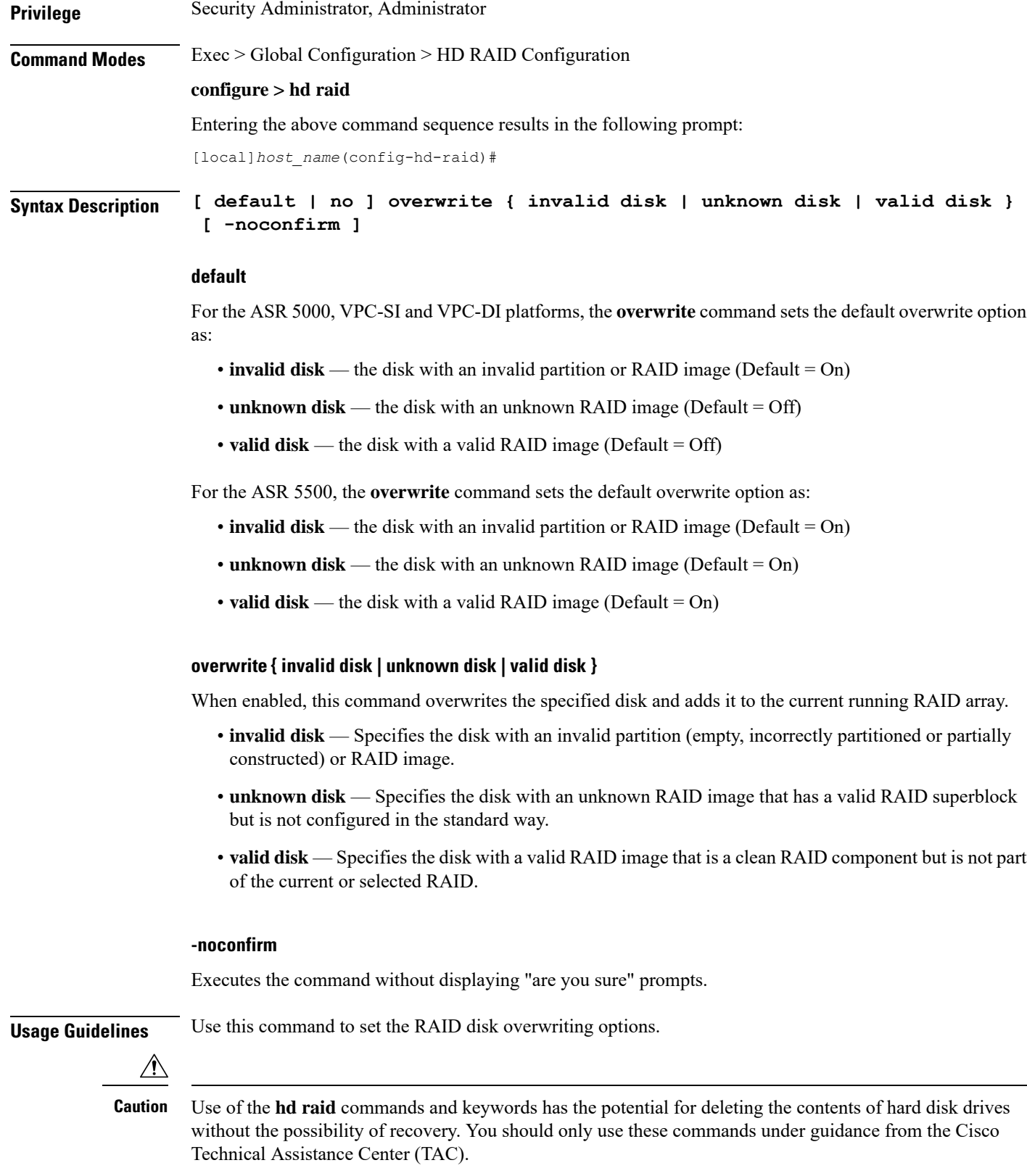

i.

Ш

#### **Example**

The following instructs StarOS to overwrite an invalid hard disk drive.

**overwrite invalid disk**

## <span id="page-4-0"></span>**quarantine**

This command recovers and quarantines the dirty-degraded RAID. This command is not supported on the ASR 5000.

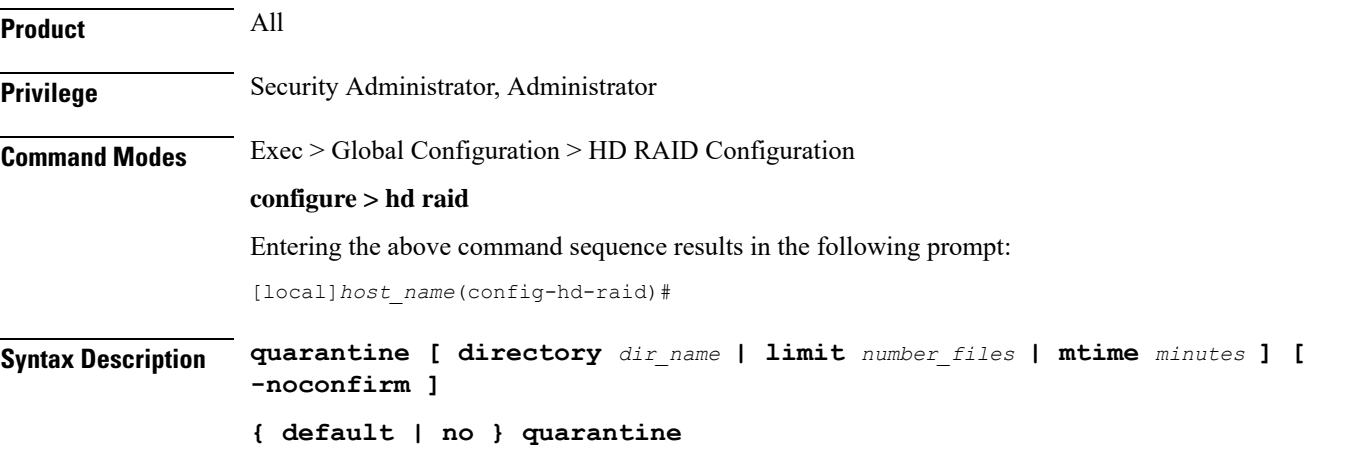

### **default**

When enabled without any options, it restores the default quarantine parameters (directory = lost+found; limit  $= 3000$  files; mtime  $= 5$  minutes).

#### **no**

The **no** variant of this command turns off quarantine and lets the dirty degraded RAID to fail.

#### **directory dir\_name**

This keyword sets the directory name for recovery and quarantine of the dirty-degraded RAID. The *dir\_name* must be an alphanumeric string of 1 through 39 characters. Default: lost+found.

#### **limit number\_files**

This keyword sets the maximum number of files to quarantine. The *number\_files* must be an integer from 0 through 1000000. Default: 3000.

#### **mtime minutes**

Specifies within how many minutes the file is modified to be considered suspects for quarantine. The *minutes* must be an integer from 0 through 1440, where 0 means no files will be quarantined. Default: 5 minutes.

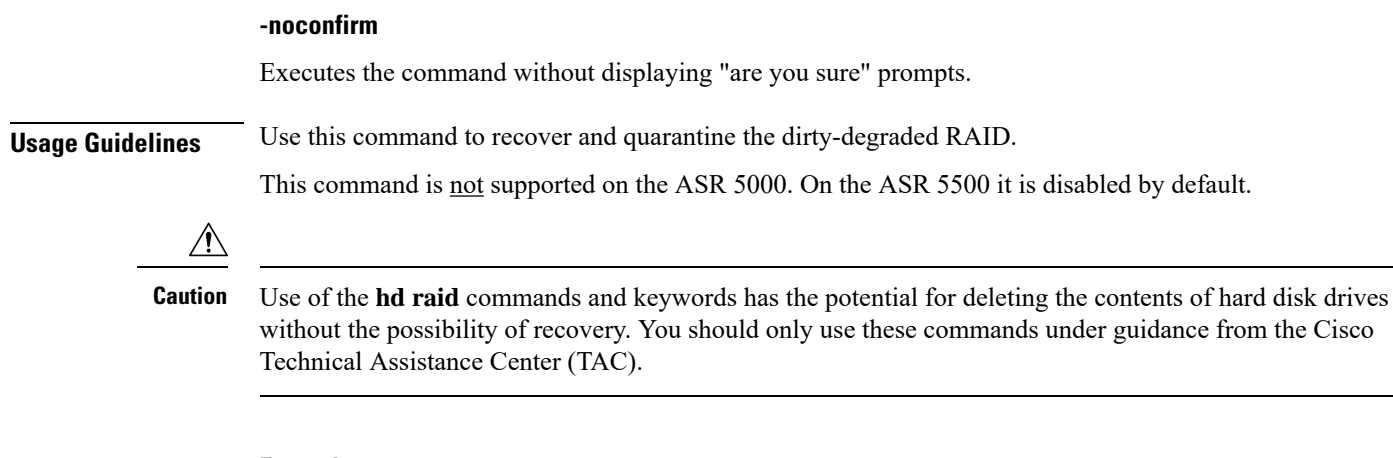

#### **Example**

The following instructs StarOS to perform quarantine operation for up to 3000 files.

**quarantine limit 3000**

### <span id="page-5-0"></span>**read-ahead**

Configures the read ahead buffer size for disks which are part of a RAID array. This command is applicable only for VPC-DI.

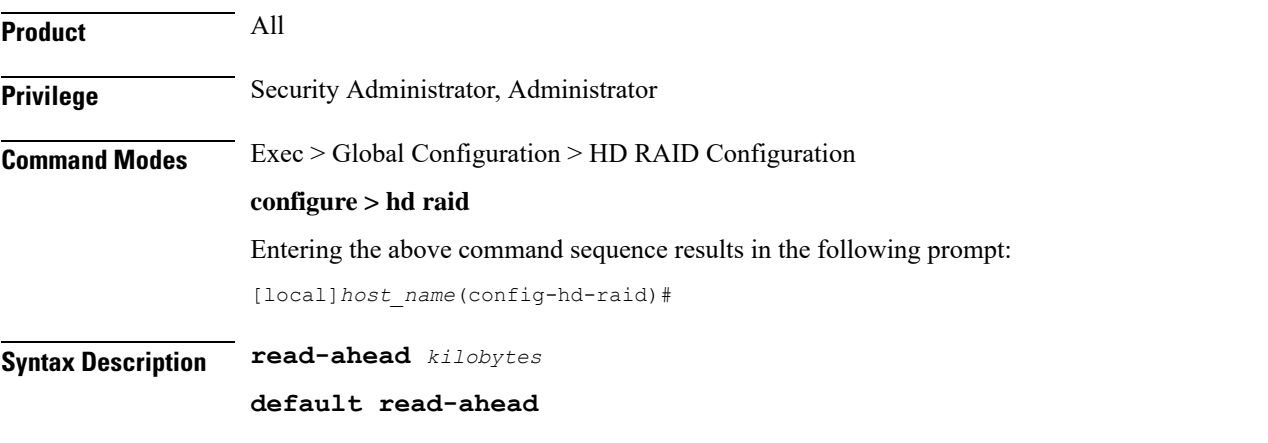

#### **read-ahead kilobytes**

Sets the size of data in KB from 128 to 32768 KB that will be read beyond the block of data that was requested. This parameter is ignored if RAID is not available on the VPC-DI node. Default: 128 KB

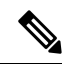

This setting applies for RAIDs only. A separate **read-ahead** command is available to configure read ahead buffer size for individual hard disks. Refer to the *HD RAID Disk Mode Configuration Mode* chapter for more information. **Note**

**Usage Guidelines** Use this command to configure the read ahead buffer size for disks which are part of a RAID array. This command is applicable only for VPC-DI.

> $\sqrt{1}$ **Caution**

Use of the **hd raid** commands and keywords has the potential for deleting the contents of hard disk drives without the possibility of recovery. You should only use these commands under guidance from the Cisco Technical Assistance Center (TAC).

### <span id="page-6-0"></span>**select**

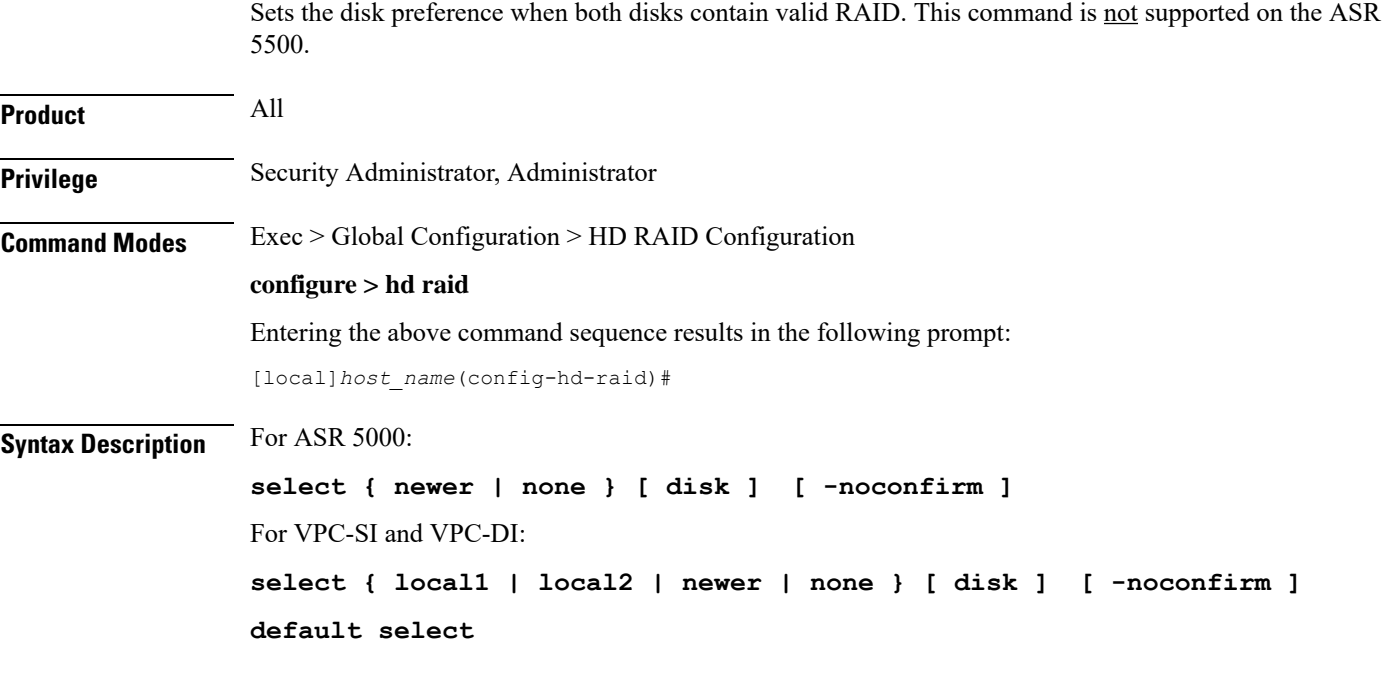

#### **default**

Sets the default disk preference when both disks contain valid RAID. For the ASR 5000 and VPC platforms, the default setting is **newer disk**.

#### **select { local1 | local2 | newer | none } [ disk ]**

Selects the specified disk or Virtual Hard Disk (vHD) to assemble a RAID when two or more unrelated RAID disks are present in the system. The resulting RAID runs in degraded mode.

- **local1 disk** Selects the specified vHD to assemble a RAID. This keyword is supported only on the VPC.
- **local2 disk** Selects the specified vHD to assemble a RAID. This keyword is supported only on the VPC.
- **newer disk** Specifies the newest disk by timestamp and event counter in superblocks. If all are the same, the array will start with both disks. A different array will need administrator intervention.

This keyword is supported on the ASR 5000 and VPC platforms.

Ш

 $\mathbf I$ 

<span id="page-7-0"></span>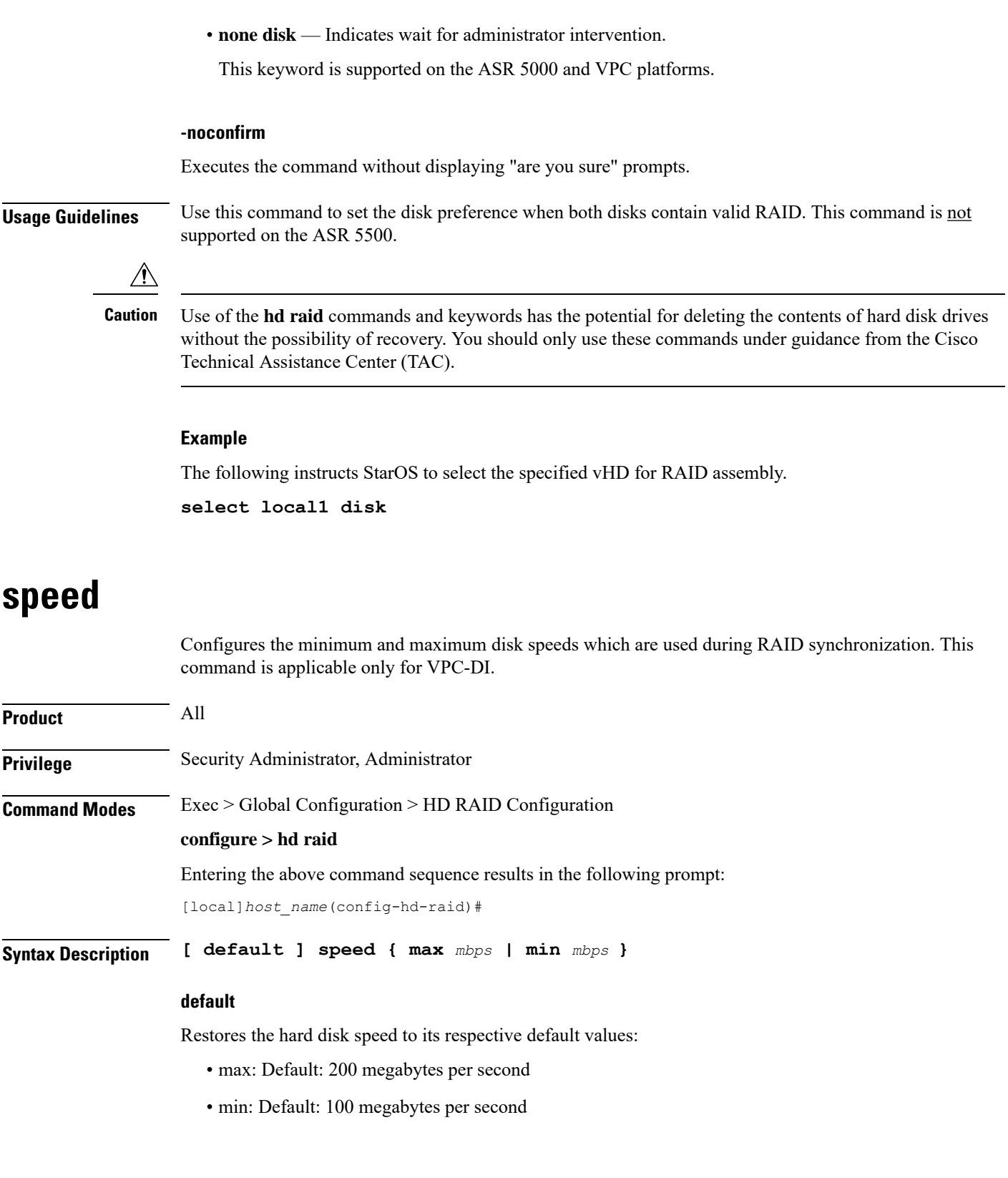

٦

#### **speed { max mbps | min mbps }**

Configures the minimum and maximum disk speeds which are used during RAID synchronization.

- **max** *mbps* : Sets the maximum disk speed in megabytes per second from 200-300. Default: 200 MBps.
- **min** *mbps* : Sets the minimum disk speed in megabytes per second from 1-100. Default: 100 MBps.

**Usage Guidelines** Use this command to configure the minimum and maximum disk speeds which are used during RAID synchronization. This command is applicable only for VPC-DI.

> This setting can be used to reduce the time needed to perform a resynchronization after a disk failure. This setting is applicable for all RAIDs as a whole and can be applied even when RAID is not available.

 $\backslash\!\!\!\backslash$ 

**Caution**

Use of the **hd raid** commands and keywords has the potential for deleting the contents of hard disk drives without the possibility of recovery. You should only use these commands under guidance from the Cisco Technical Assistance Center (TAC).

#### **Example**

The following command sets the maximum speed to 200 MBps for RAID synchronization.

**speed max 200**

Ш

 $\mathbf I$ 

i.